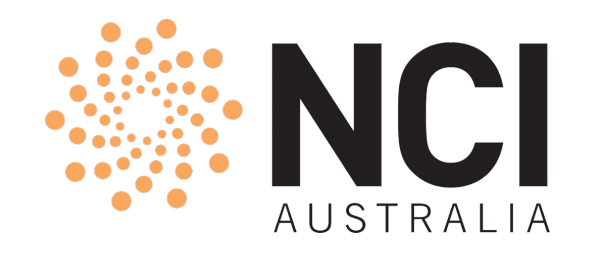

### Introduction to Gadi Supercomputer

NCI Training & Educational Events

Javed Shaikh | Staff Scientist | User Services May 2024

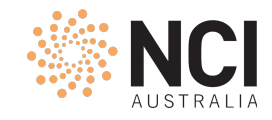

### Acknowledgement of Country

The National Computational Infrastructure acknowledges, celebrates and pays our

respects to the **Ngunnawal** and **Ngambri** people of the Canberra region and to all First

Nations Australians on whose traditional lands we meet and work, and whose cultures

are among the oldest continuing cultures in human history.

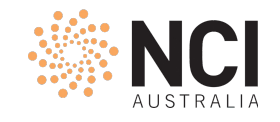

### A g e n d a

- Introduction
- Account
- Login
- Storage and Data Transfer
- Applications
- Jobs
- Q&A

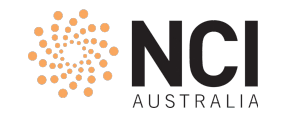

#### About NCI

- NCI is the premier facility providing:
	- High-performance computing **GADI**
	- Cloud computing **NIRIN**
	- Data storage and services **Global Filesystems**

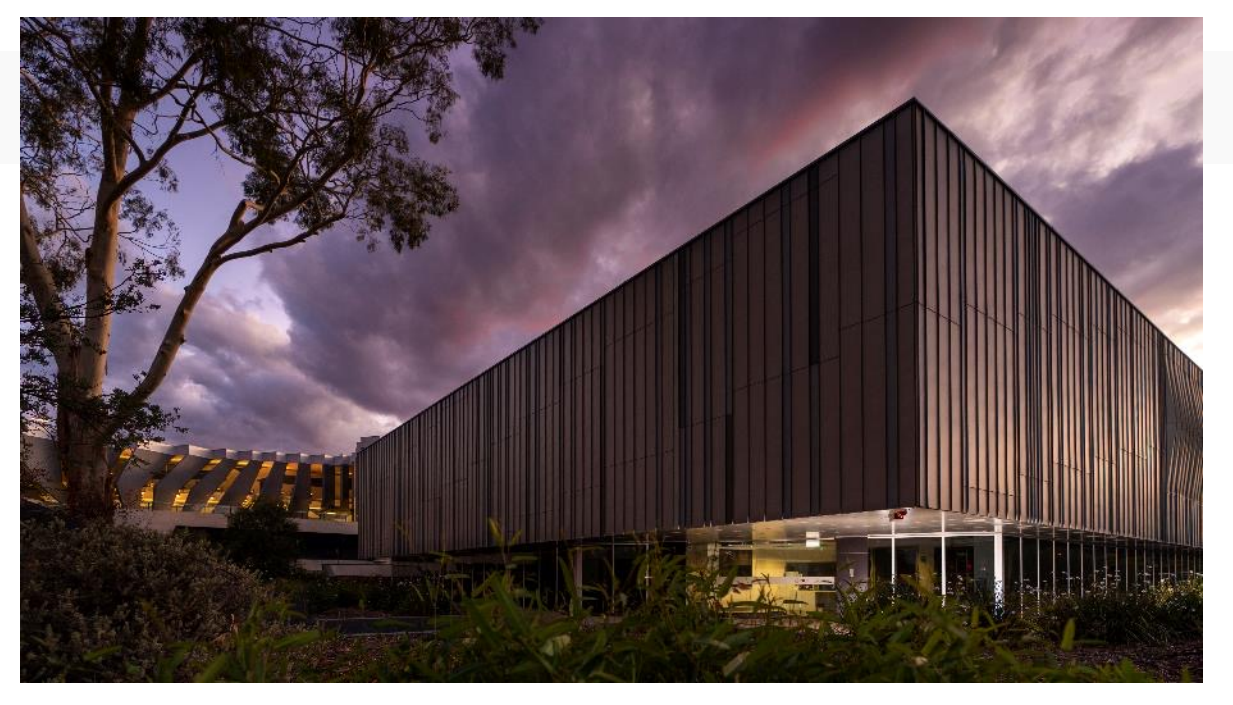

• NCI is part of The Australian National University and located in Canberra

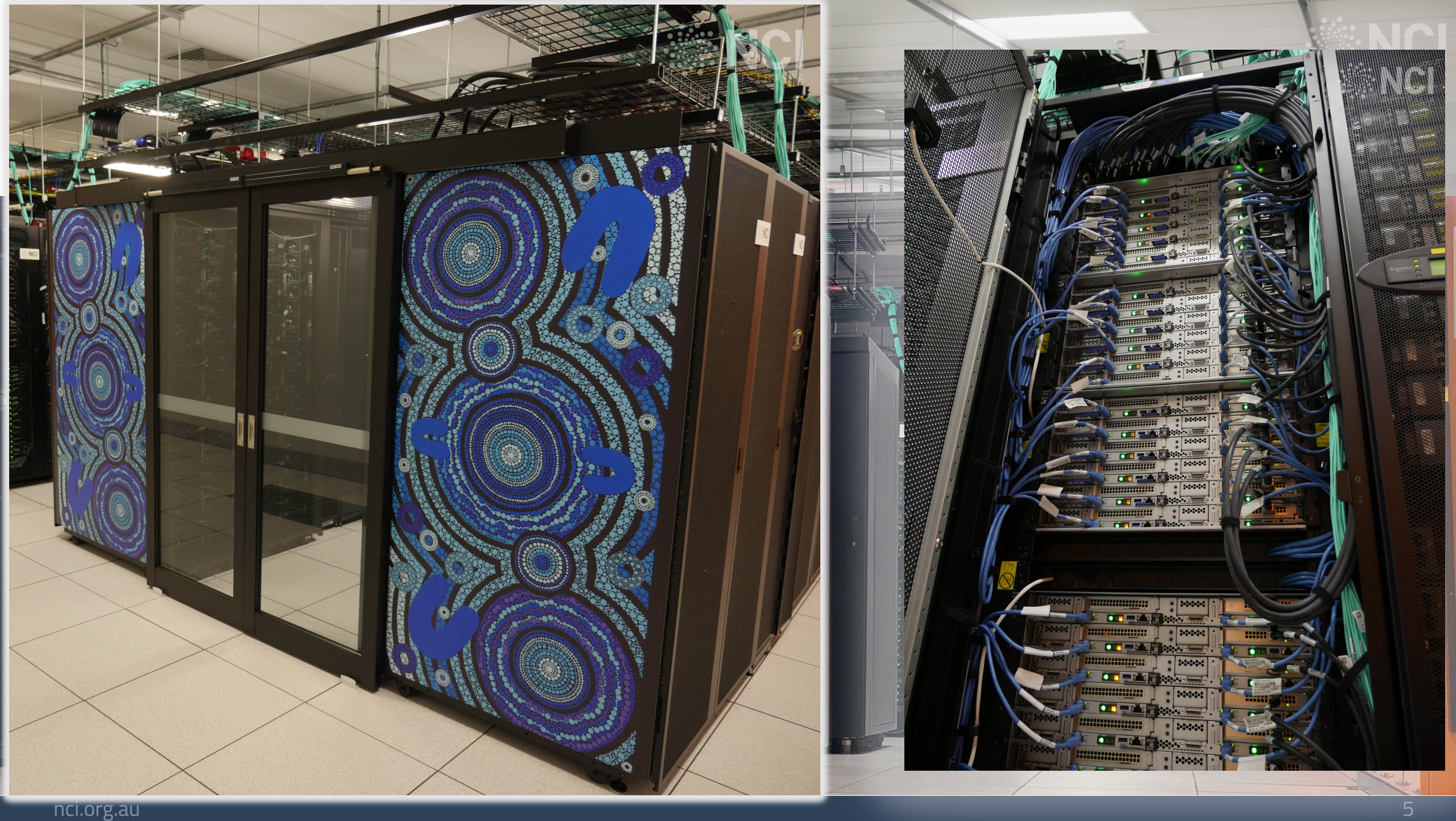

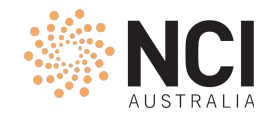

#### Gadi Artwork

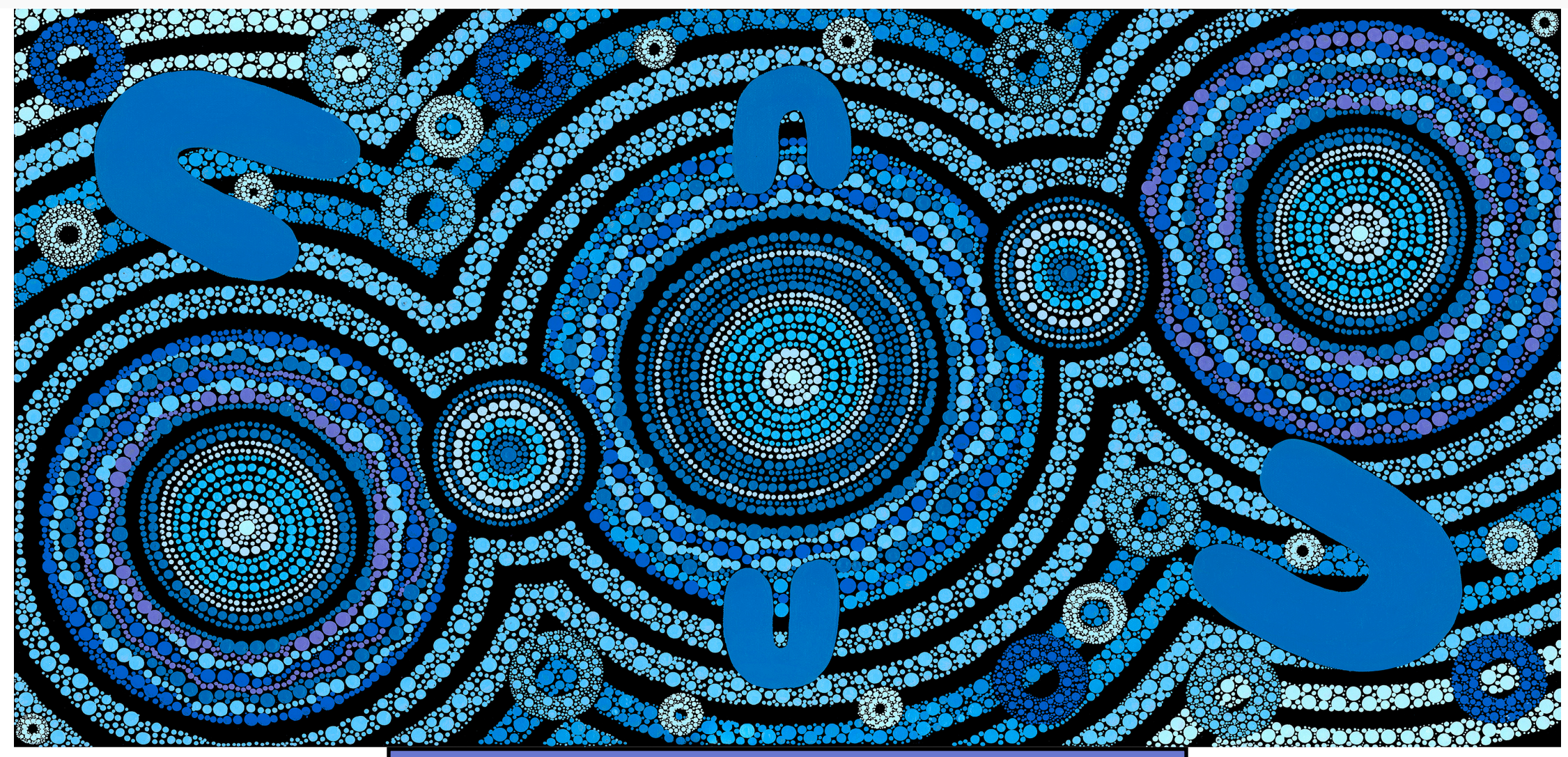

nci.org.au 6 Artist: Lynnice Letty Church – Tribes: Ngunnawal, Wiradjuri & Kamilaroi (ACT and NSW) Gadi - "to search for" in Ngunnawal language - January 2020 for NCI Gadi Supercomputer

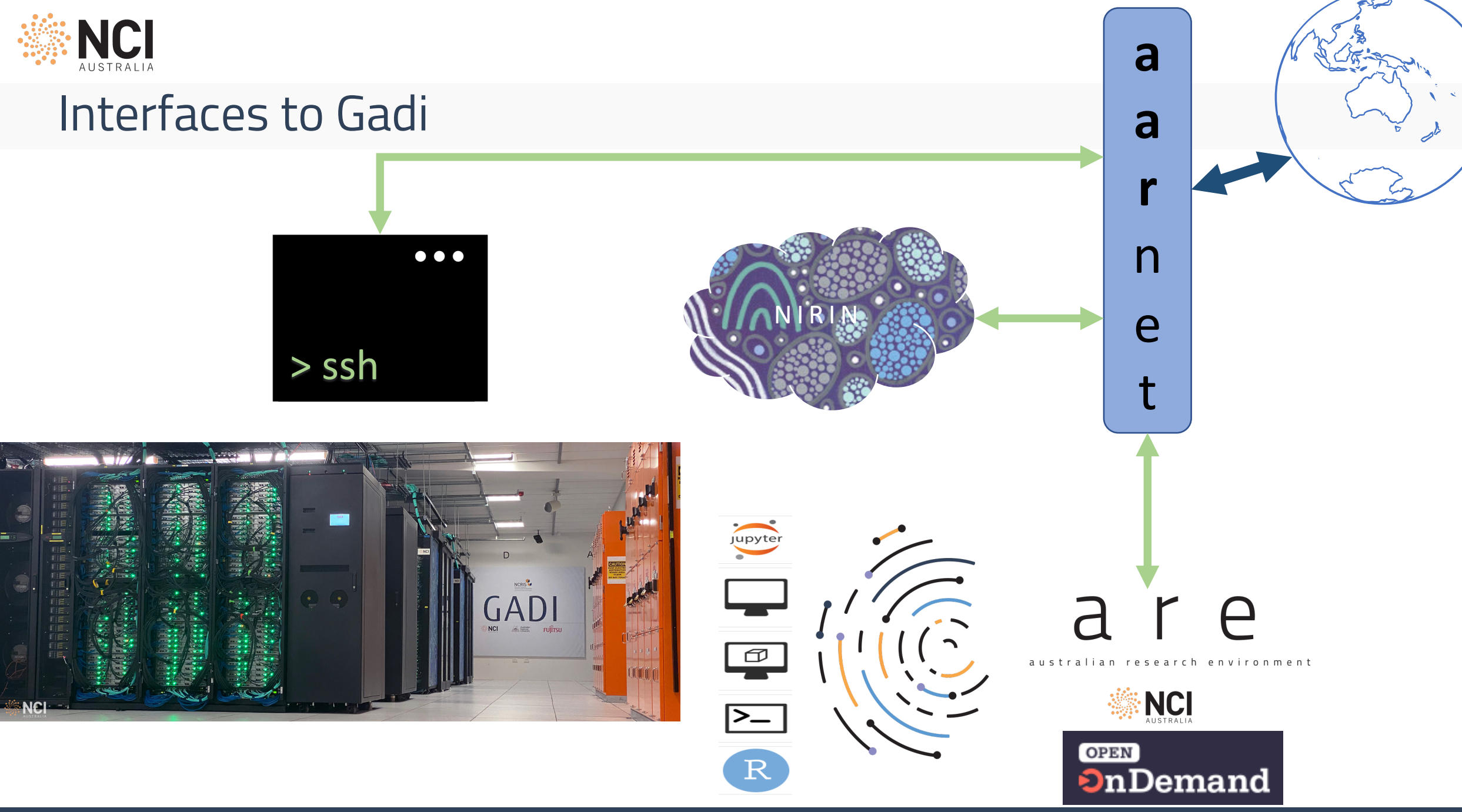

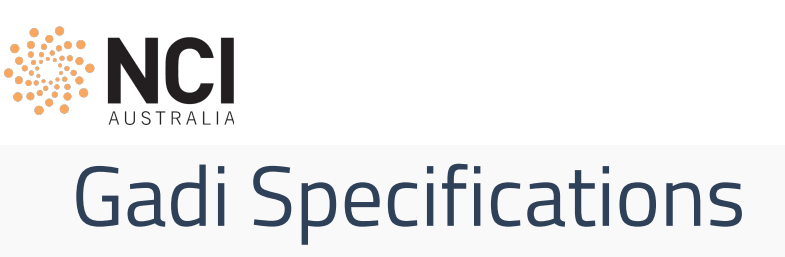

Australia's fastest CPU-based research supercomputer

- 185,880 compute cores (Intel Cascade Lake, Skylake, Broadw
- 640 NVIDIA V100 GPUs in 160 nodes, 2 NVIDIA DGX A100 nod
- 22 PiB of high speed scratch storage with max IO speeds of 4
- 200 Gb/s Infiniband HDR network
- Operating System: Rocky Linux
- **15.14** (peak) / 9.26 (sustained) Pflop system ranked 24<sup>th</sup> fast (currently  $#83$ ) – https://www.top500.org/lists/top500/2023/
- +74,880 compute cores (Sapphire Rapids) in 720 no

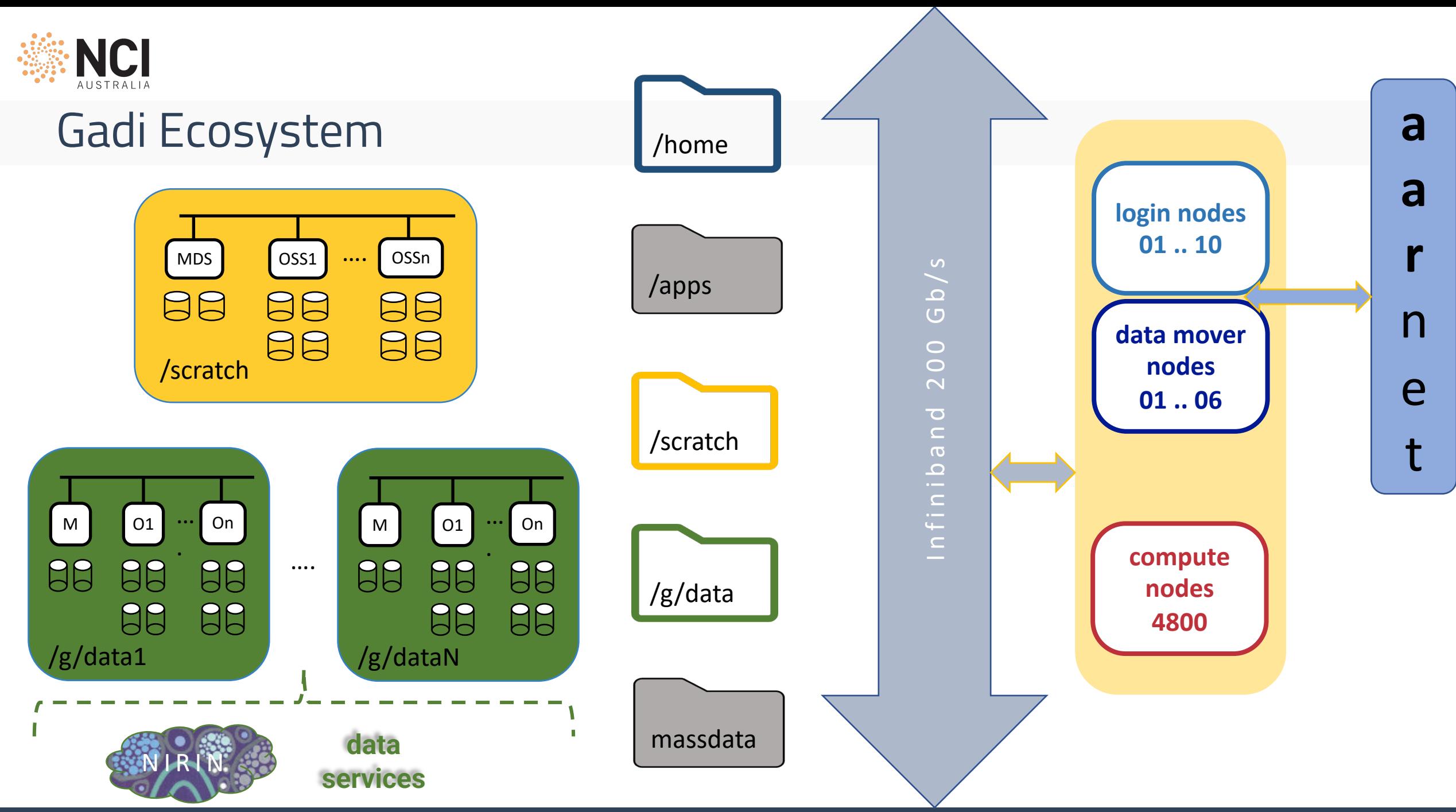

nci.org.au

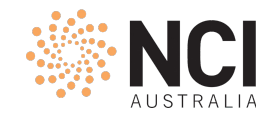

#### External systems

#### • Global data filesystems (gdata)

- A collection of Lustre parallel filesystem blocks to store large data files for longer period
- 80 PiB storage space now and counting
- Space managed by stakeholders
- Similar to scratch filesystem in terms of access and usage
- Massdata
	- 70 Petabytes of archival project data in state-of-the-art magnetic tape libraries
	- Multiple copies over multiple locations for disaster management
	- Access on Gadi through special utility *mdss*

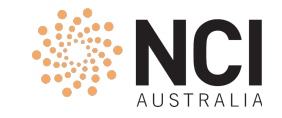

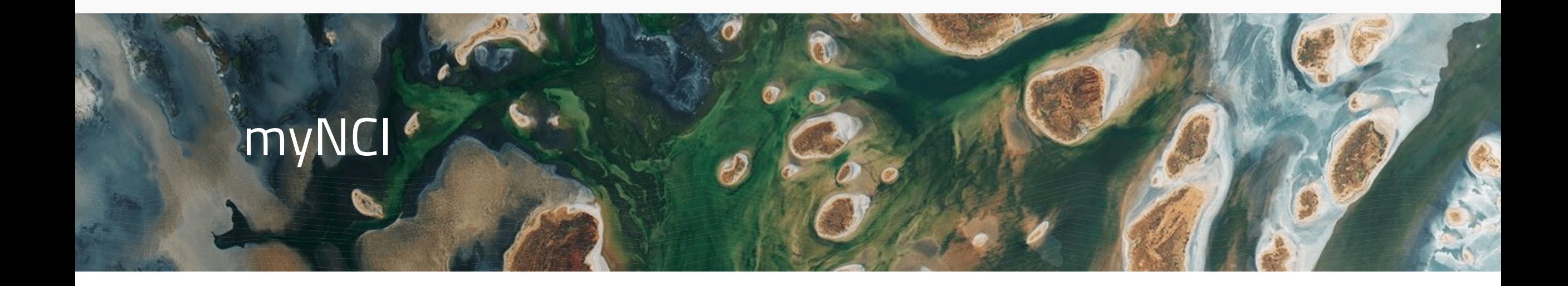

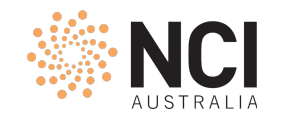

#### NCI Account

- Account is for a **lifetime**
- Always keep contact information up-to-date
- Recertify once a year. This includes changing your password and accepting **Conditions of Use** agreement. A reminder email sent to registered email address one month prior to "Recertification due date"
- If not recertified in time, account will go into suspended mode for 120 days. Beyond that it will be deactivated
- A deactivated account can always be revived by writing to NCI Helpdesk (help@nci.org.au)

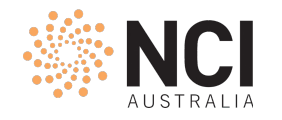

### NCI Account

#### my.nci.org.au

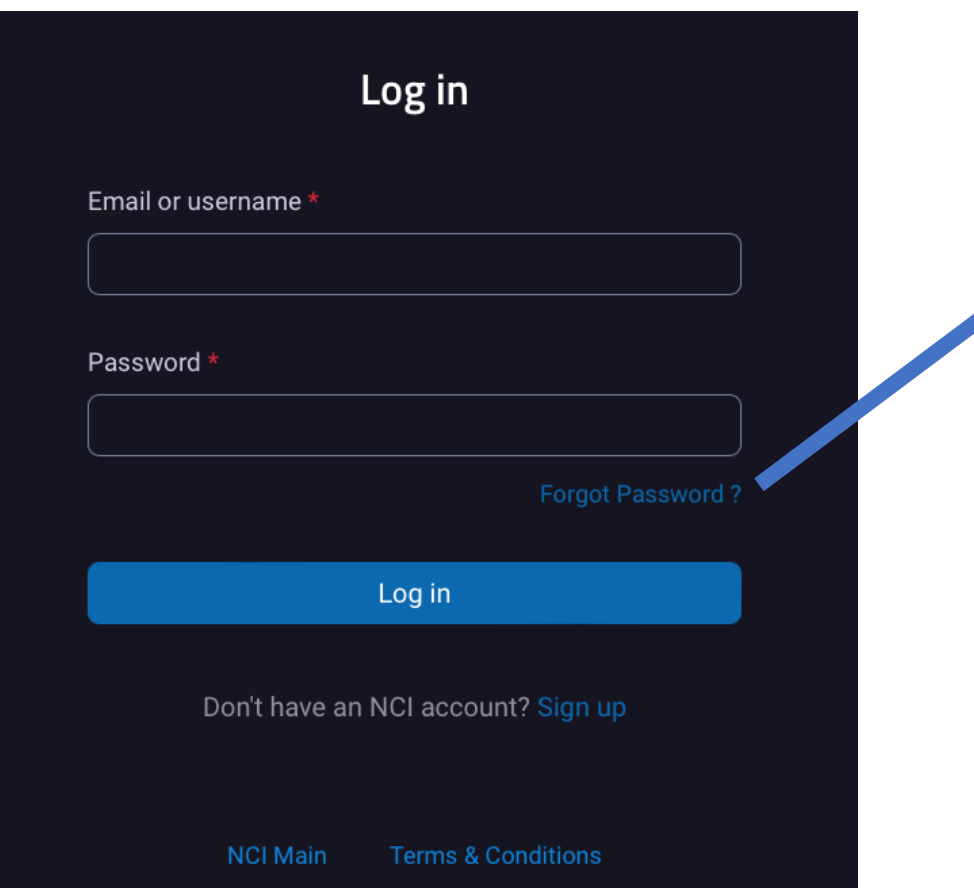

#### Forgotten your password?

Enter your contact details below, and we'll send you instructions for setting a new password.

#### Email or username \*

If you know your username, enter that, otherwise, enter the email address that you have registered with us.

#### Mobile number \*

This must match the mobile phone number you have registered with us. International dialling prefix and country code is not required - we will get those from our records.

#### Send email and SMS

Please contact help@nci.org.au if you need help.

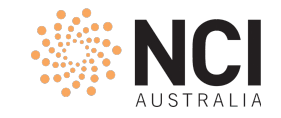

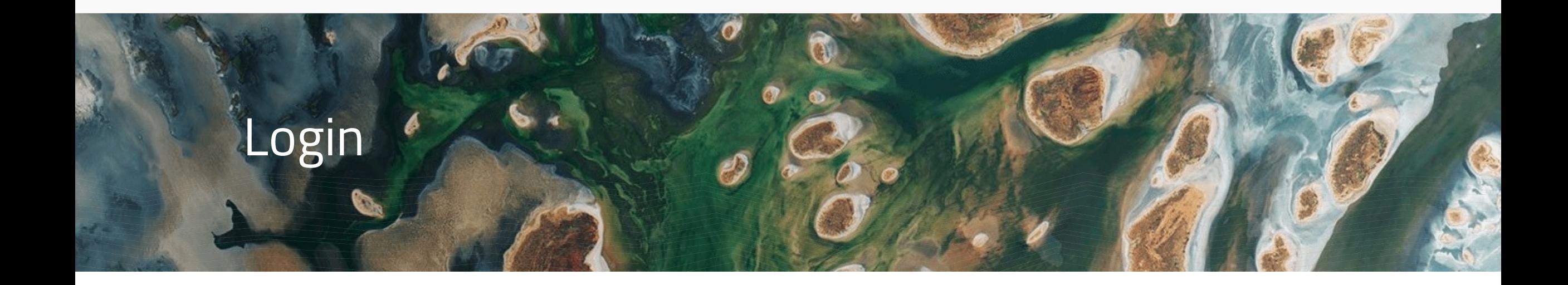

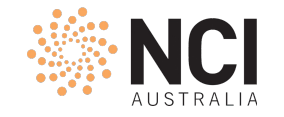

ssh to gadi

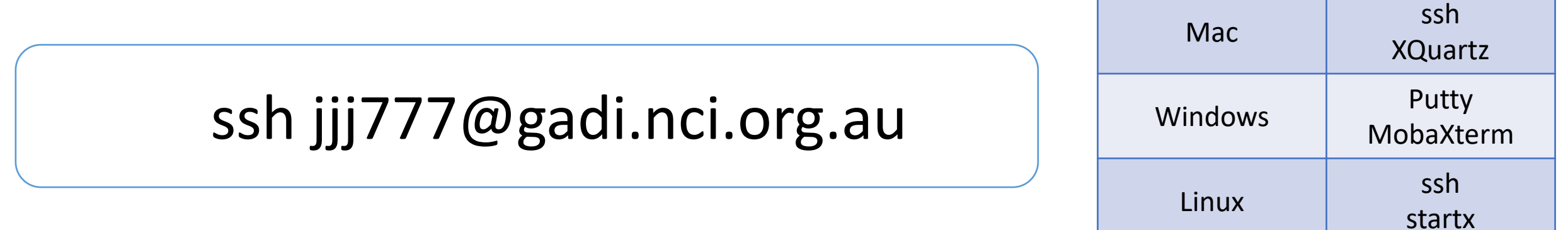

me@local:~ \$ ssh -Y jjj777@gadi.nci.org.au jjj777@gadi.nci.org.au's password: [jjj777@gadi-login-05 ~]\$ xeyes  $[jjj777@gadi-login-05 ~~s$ ]\$ exit me@local:~ \$

 $\circ$   $\circ$   $\overline{X}$  xe...

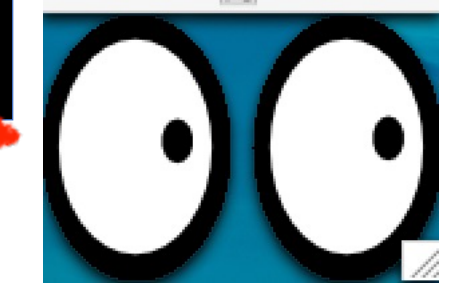

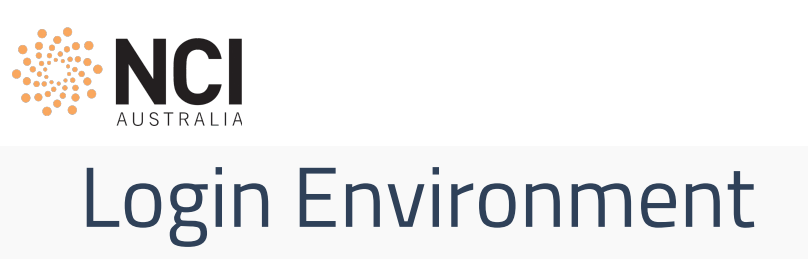

- Round-robin login
- Message of the day (motd)
- Account status information
- Environment check : whoami, hostname, default shell, g
- Linux commands quick reference : pwd, ls, cd, mkdir, c
- Setting default linux shell and gadi project in  $\sim$ /.config.
	- $\sim$ /.bashrc for SHELL=/bin/bash or  $\sim$ /.cshrc for SHELL
	- Caution: Incorrect editing may lock you out !

nci.org.au 16 August 1980 - An an Dùbhlachd ann an Dùbhlachd an Dùbhlachd an Dùbhlachd an Dùbhlachd an Dùbhlac

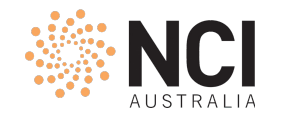

#### Login nodes

- Access restrictions
- On a login node you can:
	- Edit files, build programs, install software in your home/project space, etc.
	- Download/upload small amount of data
	- Run/test/debug programs:
		- Not exceeding 30-minute CPU cumulative time limit
		- Not exceeding 4GiB memory
	- Submit and monitor PBS jobs

 $...$ 

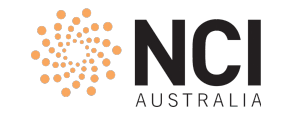

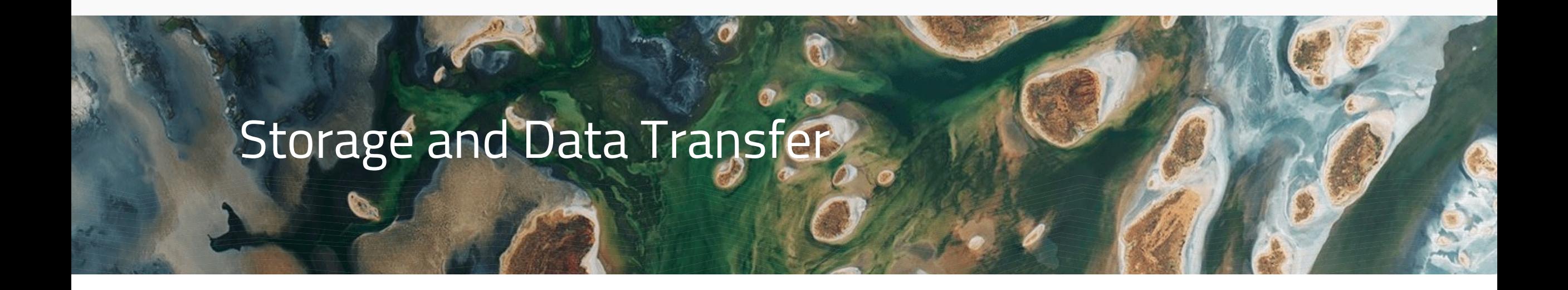

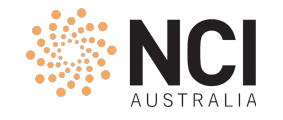

### Storage areas

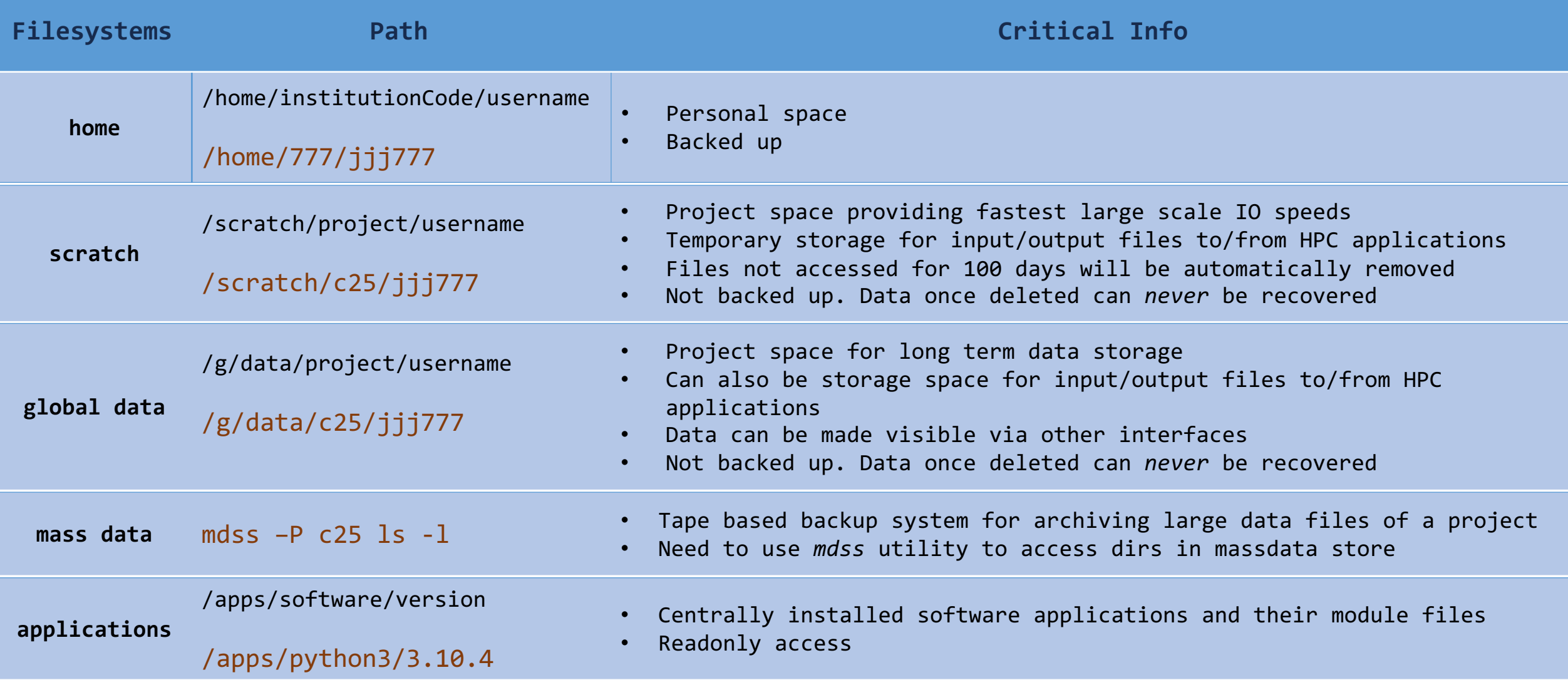

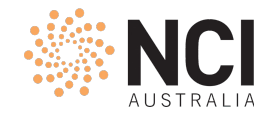

### Storage areas

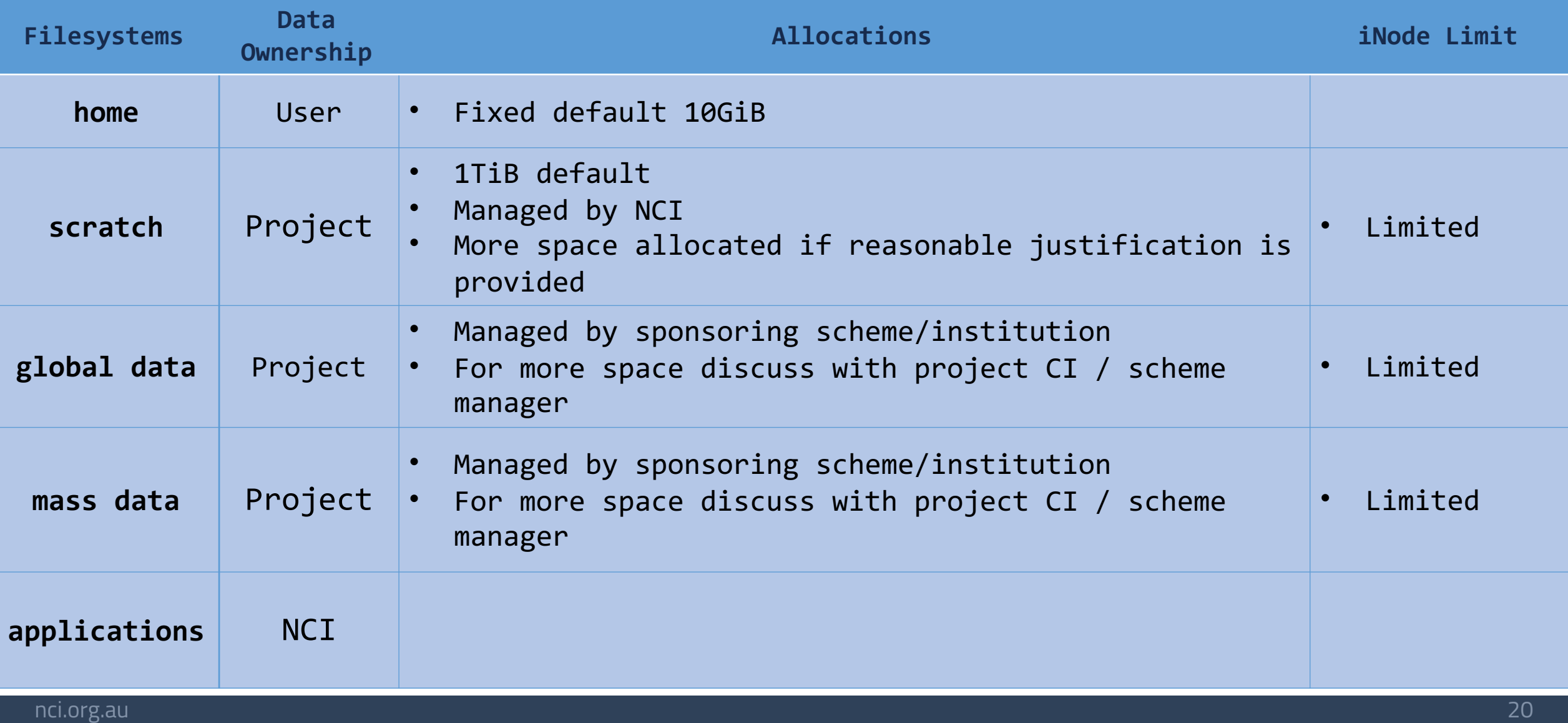

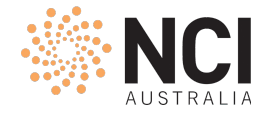

### Storage utilities

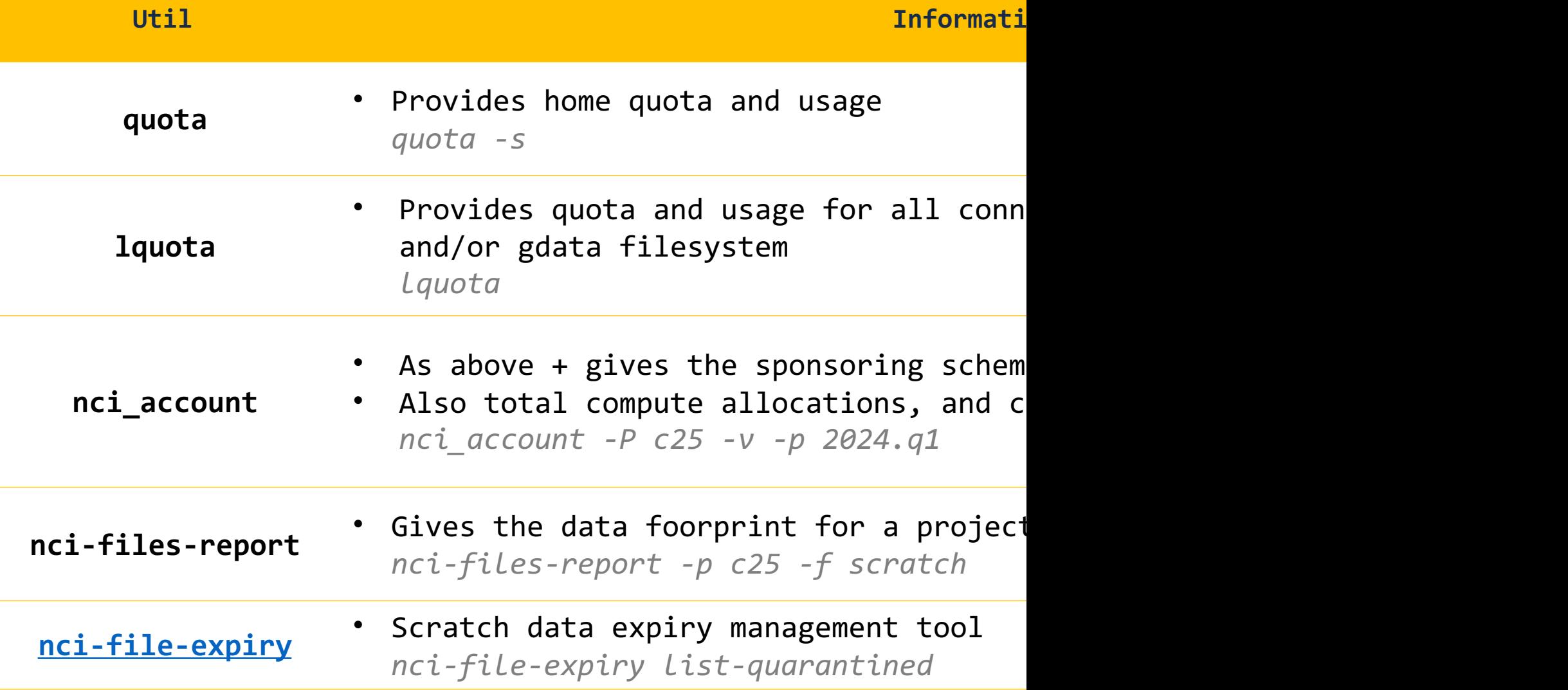

nci.org.au 21

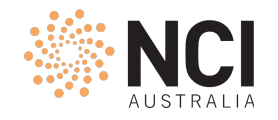

#### Data transfer

me@local:~ \$ scp -p newsample.mph jjj777@gadi-dm.nci.org.au:/scratch/c25/jjj777/ jjj777@gadi-dm.nci.org.au's password:

newsample.mph 100% 218MB 2.2MB/s 01:38 upload

me@local:~ \$ scp -p jjj777@gadi-dm.nci.org.au:/g/data/c25/jjj777/README.pdf /Users/me/Downloads/ jjj777@gadi-dm.nci.org.au's password:

README.pdf 100% 299KB 2.8MB/s 00:00

## download

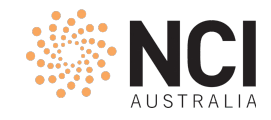

#### Data transfer utilities

- Secure copy (scp), secure file transfer protocol (sftp)
- rsync, aspera, aws client
- Filezilla, WinSCP

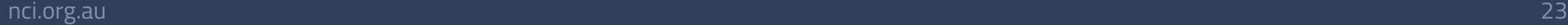

• …

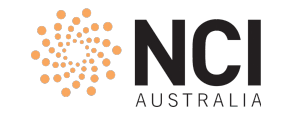

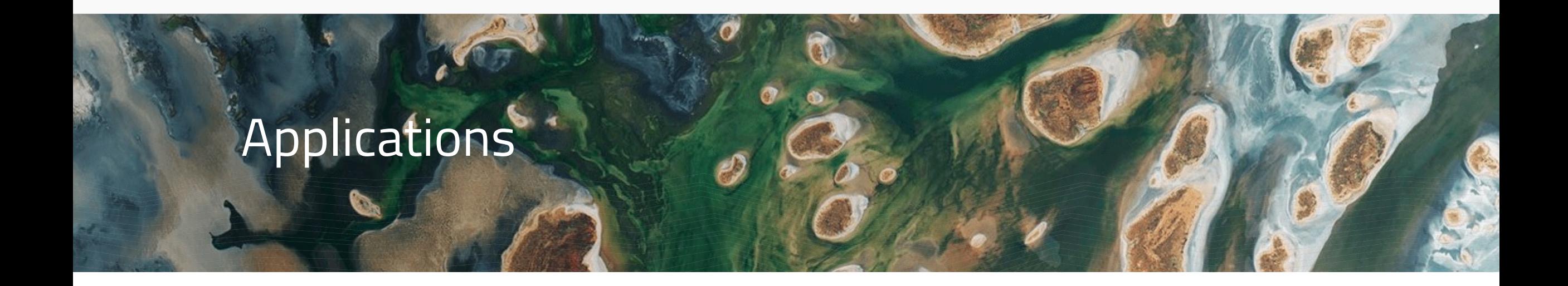

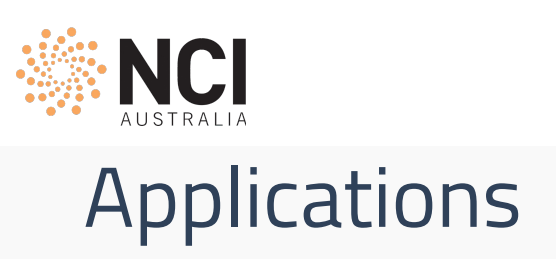

- Central software repository with 200+ applications in /
- All built from source code and optimised for Gadi
- A given application is available via its module
- For an application not in central repository you can dow home/project dir
- **NCI recommends Intel compilers and OpenMPI** to com

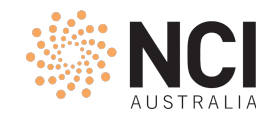

#### Applications: Modules

- module {avail, show, load, list, unload, purge}
- module load
	- modifies search/exec path
	- loads dependencies
	- handles conflicts
	- configures environment to define how the application runs

#### • Do:

- Always start working in a clean environment
- Always load specific version of application

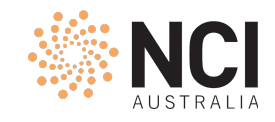

### Applications: License module and software group

- Restricted modules available to specific group of users
- Software groups control access to license modules
	- Example: matlab, ansys
- License modules tell the application where to checkout license
- Software groups control access to applications
	- Example: vasp
- To join a software group on my.nci.org.au:
	- search for the software group
	- read project overview
	- ensure eligibility criteria is being met
	- submit the membership request
	- wait for approval email
	- … takes roughly 30 minutes after the approval email for membership to be synchronised throughout the system

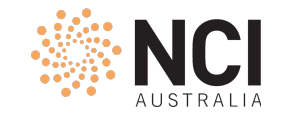

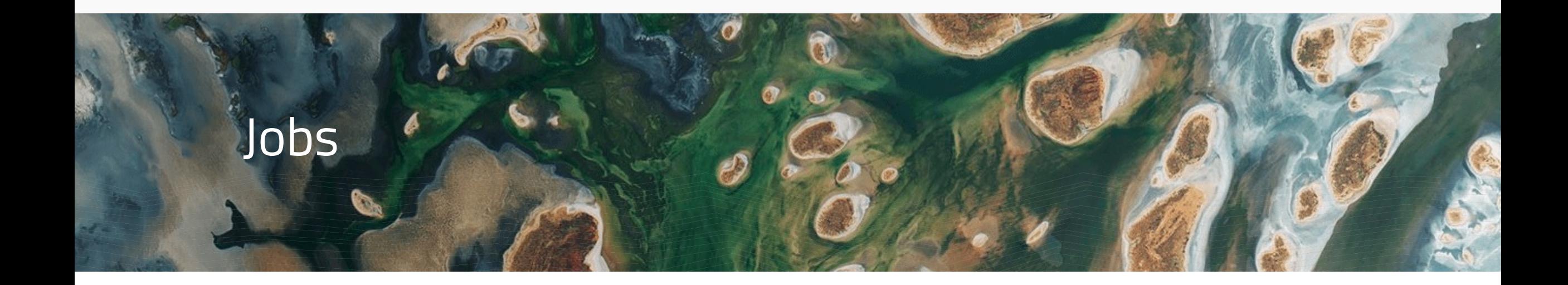

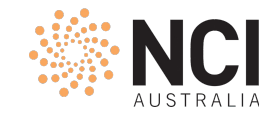

#### Data transfer example

#!/bin/bash

#PBS -P c25

#PBS -q copyq

#PBS -l ncpus=1

#PBS -l mem=4GB

#PBS -l walltime=00:30:00

#PBS -l storage=gdata/c25

#PBS -l wd

export SOURCEDIR=/g/data/c25/jjj777/archive export DSTDIR=/scratch/c25/jjj777/test

time cp -avr \$SOURCEDIR \$DSTDIR > /scratch/c25/jjj777/cp.log

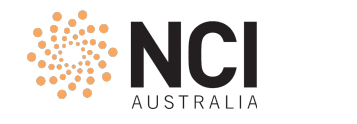

#### PBS commands

- Submit standard or interactive jobs with *qsub*
- Check job status with *qstat*
- *qcat* is useful to see job error and output files during the jobrun
- *qdel* deletes jobs specified by their ids

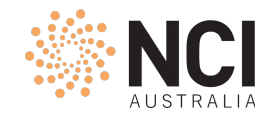

#### Compute resource

- In order to run a job, a project needs to have compute allocation *i.e.* service units (SU)
- 1 SU gets you 30mins of 1 cpu time in a *normal* queue
- PBS will calculate and reserve the total number of SUs required to run your job: Charging rate in SU **X** Number of Cpus (or MemUnits) **X** Walltime
- Once compute allocations are exhausted, a job will be held in the queue until project gets more SU
- Compute allocations are usually made on quarterly basis, but can be increased/decreased/transferred to another project (under same stakeholder) anytime of the quarter:
	- Discuss with project chief investigator (CI) and/or allocation scheme manager of your institution
- If it is expected, allocations will not be used with-in a quarter, they can be rolled-over to next quarter in first two weeks of current quarter
- A project can have minimum 1000 SU i.e. 1KSU

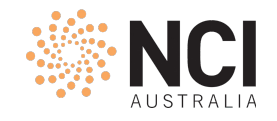

### Compute resource: Charging policy

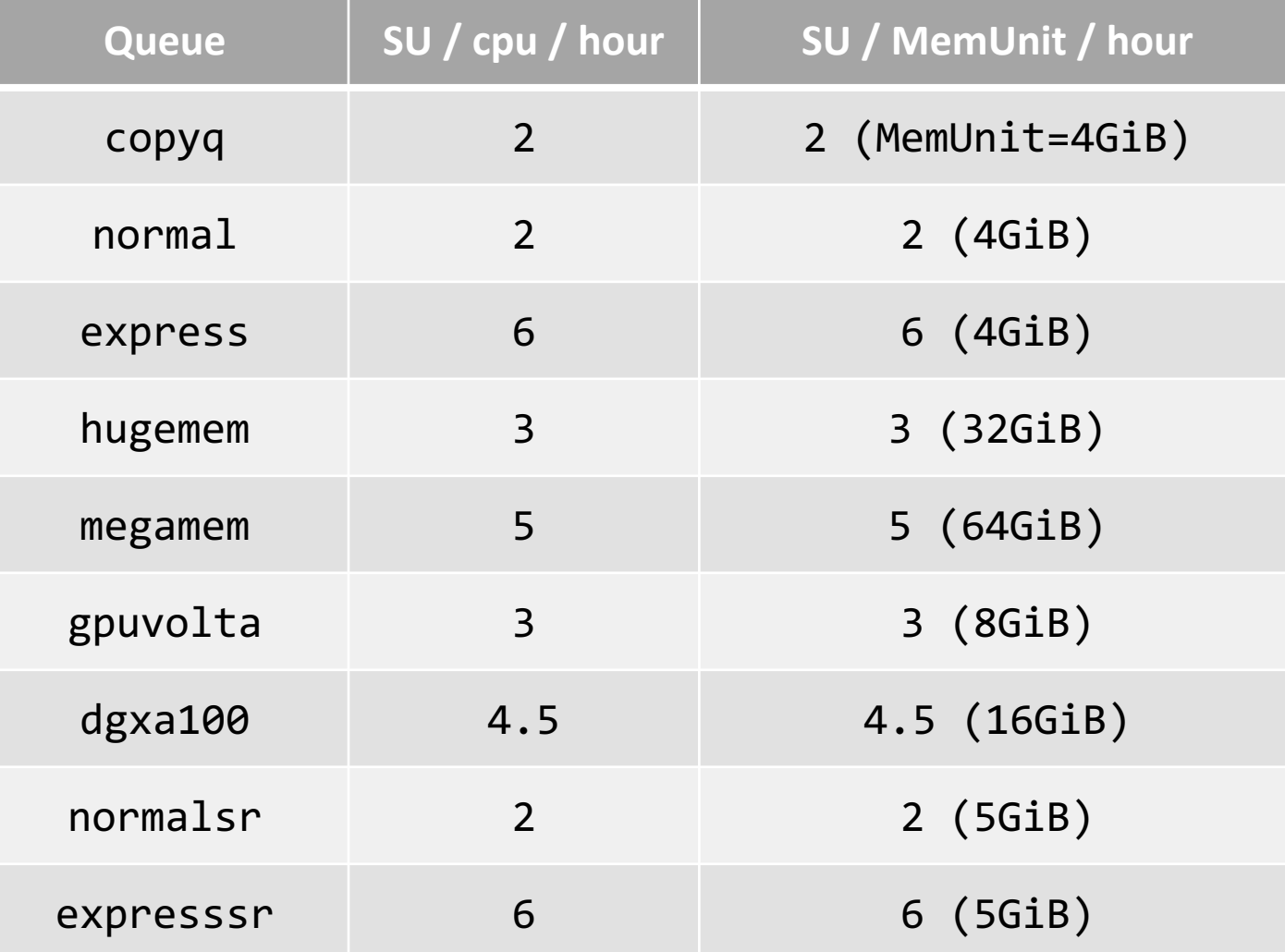

You are charged on max of (ncpus, memUnits)

**A job running in normal queue on 48cpus and mem <= 190GiB, with walltime of 4 hours will consume:**

**2SU x 48cpu x 4hours = 384SUs**

**A job running in normal queue on 1cpu and 12GiB mem, with walltime of 4 hours will consume:**

**2SU x 3mem x 4hours = 24SUs**

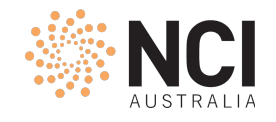

### Compute resource : Accounting with nci\_account

- Provides compute allocation and usage to-date for a project for a given quarter
- Shows total SU usage by users of the project
- Displays SU reserved by PBS for user jobs in real time
- Also prints:
	- Total storage allocation and usage for scratch and/or gdata project space
	- Massdata usage
- Lists the sponsoring stakeholder/scheme name(s) for compute and storage allocations

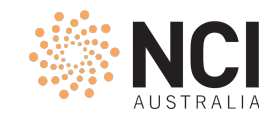

### Jobs: Putting it all together

#!/bin/bash

Compute resource: Service Units

#### Storage resource:

- Home directory (default)
- Project space on scratch (default)
- Project space on gdata (optional)

#### • Application(s)

• Time estimation

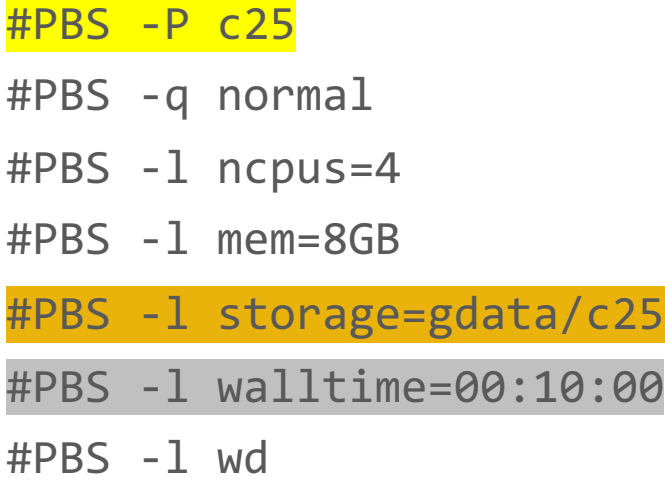

module load openmpi/4.1.3

 $cd \sim$ /code/hpl-2.3/bin mpirun -np 4 ./ $x$ hpl > /g/data/c25/jjj777/xhpl.out

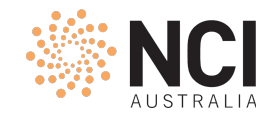

### Job monitoring

#### • nqstat\_anu <job id>

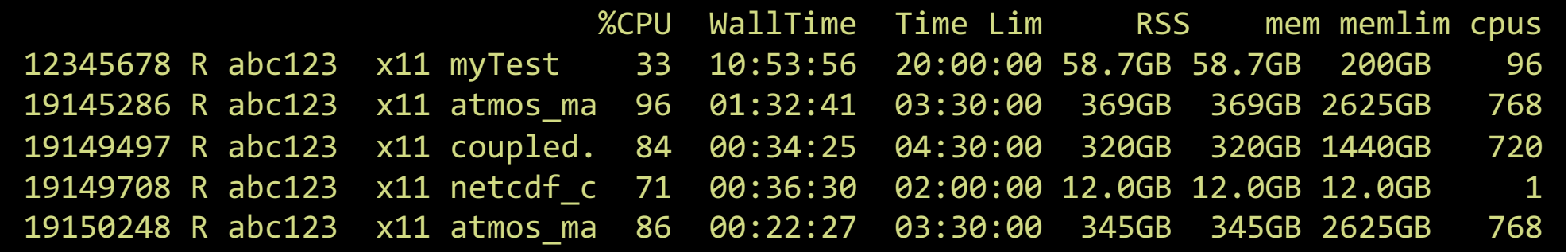

- qps <job id>
	- prints the snapshot of the current processes in the job
	- launches a *ps* query on each node running the job
	- accepts most flags *ps* would take
- qps\_gpu <job id>
- qcat <job id>
	- print the job's standard streams
- Realtime using *top*
	- Login to the compute node and run *top* utility
- Compile program with *-g* (gcc) or *-g -traceback*  (Intel compilers). module load padb padb -X pbs\_job\_id
- pstack
- attach gdb and get a stacktrace

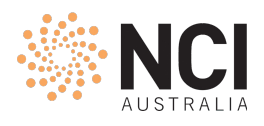

### Jobs submission options

[Interactive:](https://opus.nci.org.au/pages/viewpage.action?pageId=236881349) qsub -*I* -lstorage=gdata/c25+scratch/x11,wd

#### Other PBS directives:

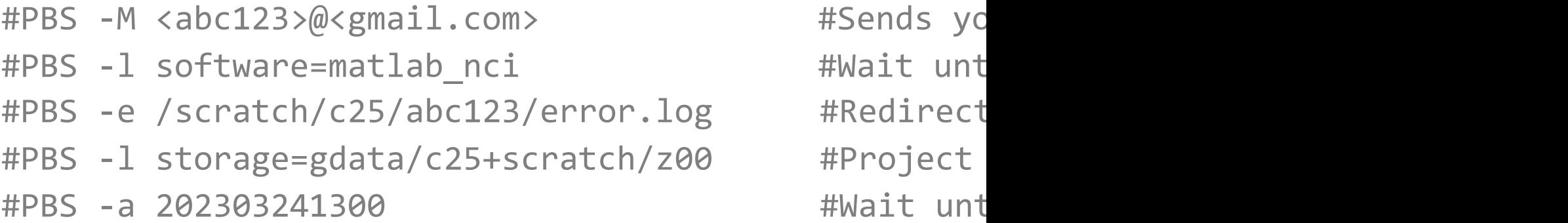

#Sends yo #Redirect #Project

#### **PBS Directives Explained**

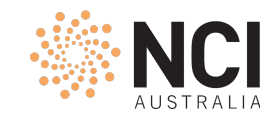

### Why my job…

#### • has waited so long?

- Insufficient amount of resource: ncpus
- Project doesn't have sufficient allocation to run job
- One of the project areas is already over disk quota
- Waiting for software licenses
- Job would not finish before dedicated time
- failed?
	-

#### qstat -u \$USER -Esw

#### Check job error/output files

• File/directory not found **Example 20** [ check -lstorage directive in jobscript ]

- Exceeding jobfs / memory / walltime limit [ check job summary in output file ]
- 

Disk quota exceeded [ quota, lquota, nci-files-report ]

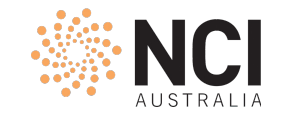

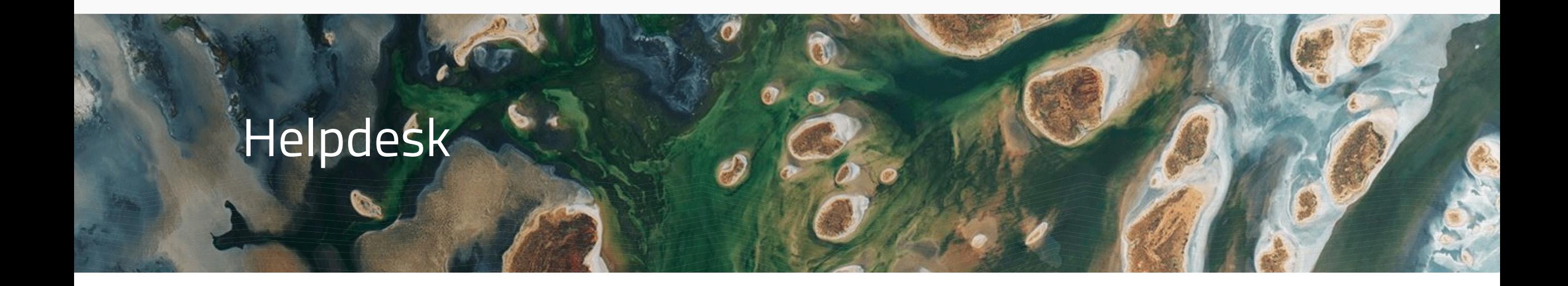

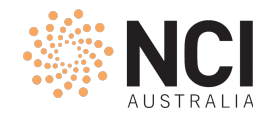

Help us help you  $\odot$ 

- Gadi User Guide
- help@nci.org.au
- When writing to helpdesk, always include follov
	- Username, project code
- For job related queries:
	- Include job id or absolute paths to jobscript, error and output files in any  $\alpha$
	- Avoid attachments; Screenshots are ok
- For additional allocations:
	- Compute  $-$  discuss with project chief investigator (
	- Storage gdata/massdata discuss with CI / sche scratch – discuss with NCI

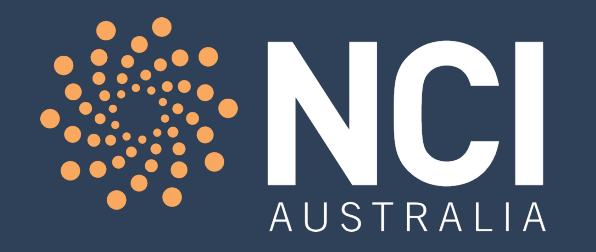

# Thank you!

Click to provide feedback on this sess